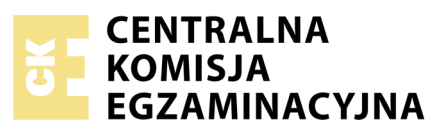

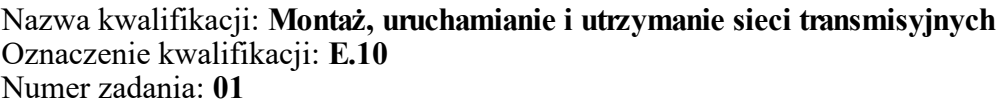

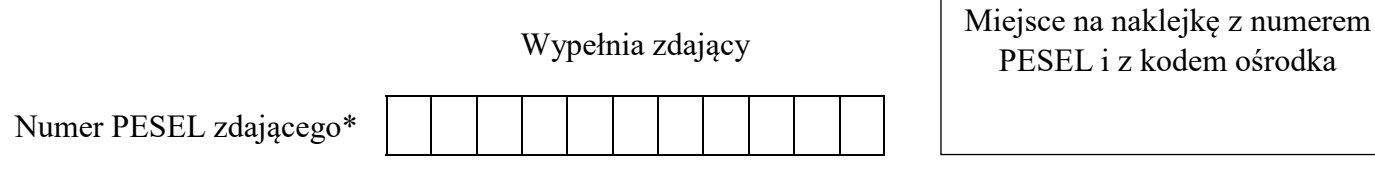

**E.10-01-18.06** Czas trwania egzaminu: **180 minut**

z kodem ośrodka

### **EGZAMIN POTWIERDZAJĄCY KWALIFIKACJE W ZAWODZIE Rok 2018 CZĘŚĆ PRAKTYCZNA**

*Układ graficzny © CKE 2018*

### **Instrukcja dla zdającego**

- 1. Na pierwszej stronie arkusza egzaminacyjnego wpisz w oznaczonym miejscu swój numer PESEL i naklej naklejkę z numerem PESEL i z kodem ośrodka.
- 2. Na KARCIE OCENY w oznaczonym miejscu przyklej naklejkę z numerem PESEL oraz wpisz:
	- swój numer PESEL\*,
	- oznaczenie kwalifikacji,
	- numer zadania,
	- numer stanowiska.
- 3. KARTĘ OCENY przekaż zespołowi nadzorującemu.
- 4. Sprawdź, czy arkusz egzaminacyjny zawiera 4 strony i nie zawiera błędów. Ewentualny brak stron lub inne usterki zgłoś przez podniesienie ręki przewodniczącemu zespołu nadzorującego.
- 5. Zapoznaj się z treścią zadania oraz stanowiskiem egzaminacyjnym. Masz na to 10 minut. Czas ten nie jest wliczany do czasu trwania egzaminu.
- 6. Czas rozpoczęcia i zakończenia pracy zapisze w widocznym miejscu przewodniczący zespołu nadzorującego.
- 7. Wykonaj samodzielnie zadanie egzaminacyjne. Przestrzegaj zasad bezpieczeństwa i organizacji pracy.
- 8. Jeżeli w zadaniu egzaminacyjnym występuje polecenie "zgłoś gotowość do oceny przez podniesienie ręki", to zastosuj się do polecenia i poczekaj na decyzję przewodniczącego zespołu nadzorującego.
- 9. Po zakończeniu wykonania zadania pozostaw rezultaty oraz arkusz egzaminacyjny na swoim stanowisku lub w miejscu wskazanym przez przewodniczącego zespołu nadzorującego.
- 10. Po uzyskaniu zgody zespołu nadzorującego możesz opuścić salę/miejsce przeprowadzania egzaminu.

### *Powodzenia!*

*\* w przypadku braku numeru PESEL – seria i numer paszportu lub innego dokumentu potwierdzającego tożsamość*

# **Zadanie egzaminacyjne**

Połącz urządzenia zgodnie ze schematem przedstawionym na rysunku *Schemat sieci transmisyjnej*, a następnie skonfiguruj je oraz przeprowadź testy poprawności działania sieci transmisyjnej.

W tym celu:

- dobierz odpowiednie kable połączeniowe;
- dobierz i zamontuj tłumiki światłowodowe w taki sposób, aby tłumienie wykonanego łącza światłowodowego pomiędzy media konwerterami było równoważne torowi transmisyjnemu o długości 12,5 km, pracującemu w II oknie transmisyjnym – do obliczeń wartości tłumienia wykorzystaj dane z tabeli *Tłumienie jednostkowe włókien światłowodowych*, a ich wyniki zapisz w tabeli *Wartości tłumienia torów światłowodowych*;
- skonfiguruj ruter według następujących zasad:
	- port WAN automatyczne pobieranie konfiguracji IP z serwera DHCP,
	- wyłączony serwer DHCP,
	- włączona sieć bezprzewodowa o nazwie stanX z hasłem dostępu **egzaminX** (gdzie X to numer stanowiska egzaminacyjnego) i wyłączonym rozgłaszaniem SSID,
	- włączone zabezpieczenia WPA-PSK;

Po skonfigurowaniu rutera zapisz w tabeli *Parametry portu WAN rutera* parametry pobrane z serwera DHCP;

- ustaw adresy IP urządzeń w taki sposób, aby należały do X-tej w kolejności podsieci, powstałej w wyniku podziału sieci 192.168.100.0/24 na 8 równych podsieci (gdzie X to numer stanowiska egzaminacyjnego) w następujący sposób:
	- adres interfejsu LAN rutera jako ostatni dostępny adres w podsieci,
	- adresy IP komputera, terminala VoIP oraz centrali jako kolejne, począwszy od pierwszego dostępnego adresu w podsieci,
- ustaw adres serwera DNS w urządzeniach taki sam jak adres interfejsu LAN rutera;
- w tabeli *Adresacja w sieci* zapisz adresy IP przypisane do poszczególnych urządzeń;
- skonfiguruj w centrali telefonicznej abonenta analogowego o numerze 1001 dla portu, do którego podłączony jest telefon analogowy oraz abonenta VoIP o numerze 1002;
- skonfiguruj terminal VoIP w taki sposób, aby logował się do centrali jako abonent 1002;

Sprawdź w obecności egzaminatora czy jest możliwość wykonywania połączeń telefonicznych pomiędzy telefonem analogowym i terminalem VoIP.

Następnie wykorzystując polecenie ping wykonaj z poziomu komputera testy dostępności: rutera, terminala VoIP oraz centrali telefonicznej. Każdy test przeprowadź dla 10 pakietów, a wyniki testowania umieść w plikach tekstowych w katalogu o nazwie "Testy" na pulpicie komputera. Poszczególne pliki nazwij tak jak nazywa się wywoływane w teście urządzenie. Po analizie wyników testowania zaznacz swoje spostrzeżenia w tabeli *W yniki testowania dostępności urządzeń sieciowych.*

### **Czas przeznaczony na wykonanie zadania wynosi 180 minut.**

### **Ocenie podlegać będzie 5 rezultatów:**

- połączona sieć transmisyjna,
- obliczona wartość tłumienia i dobór tłumików światłowodowych,
- skonfigurowane urządzenia sieciowe,
- skonfigurowana centrala telefoniczna,
- przeprowadzone testy dostępności

#### oraz

przebieg wykonywania pomiarów i podłączania urządzeń.

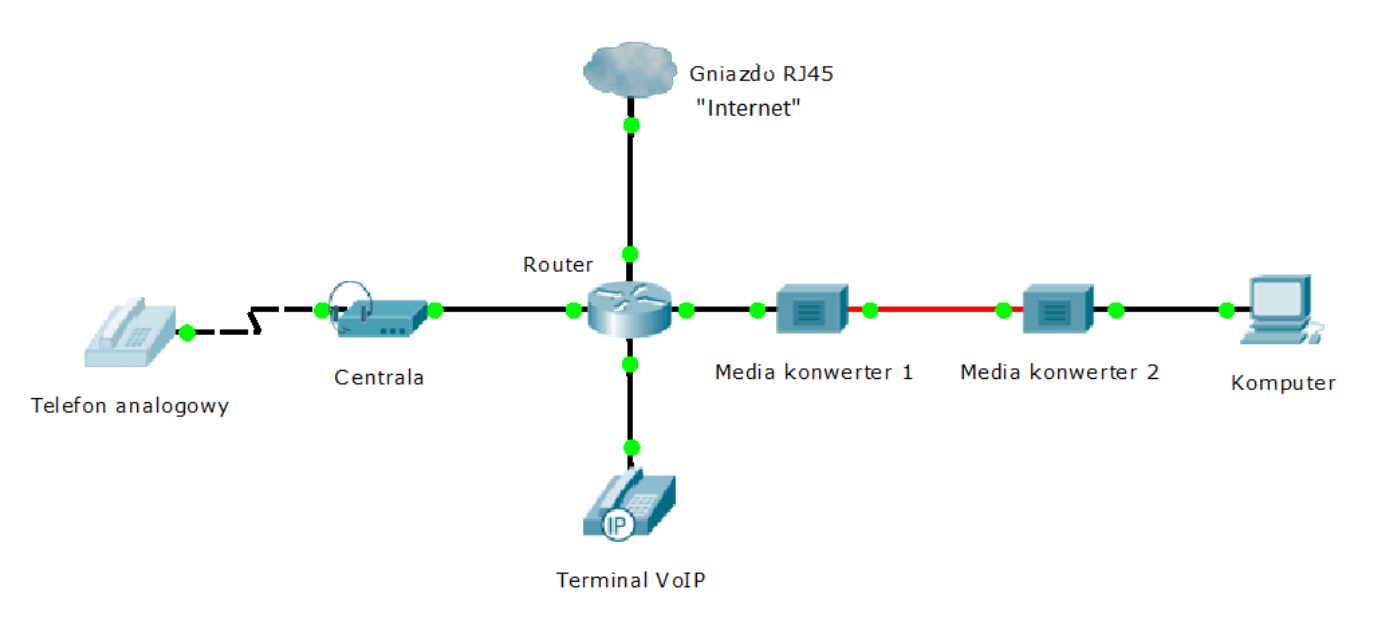

**Schemat sieci transmisyjnej**

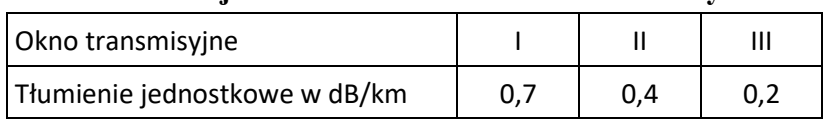

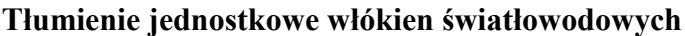

## **Wartość tłumienia toru światłowodowego**

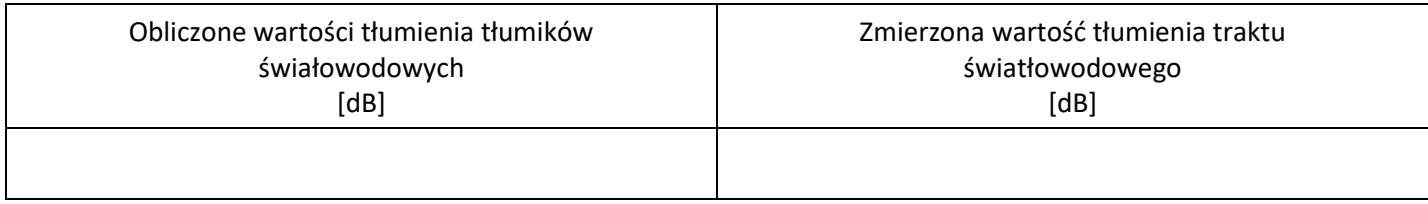

### **Parametry portu WAN routera**

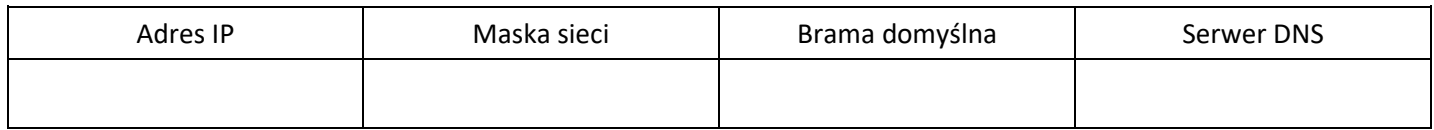

### **Adresacja w sieci**

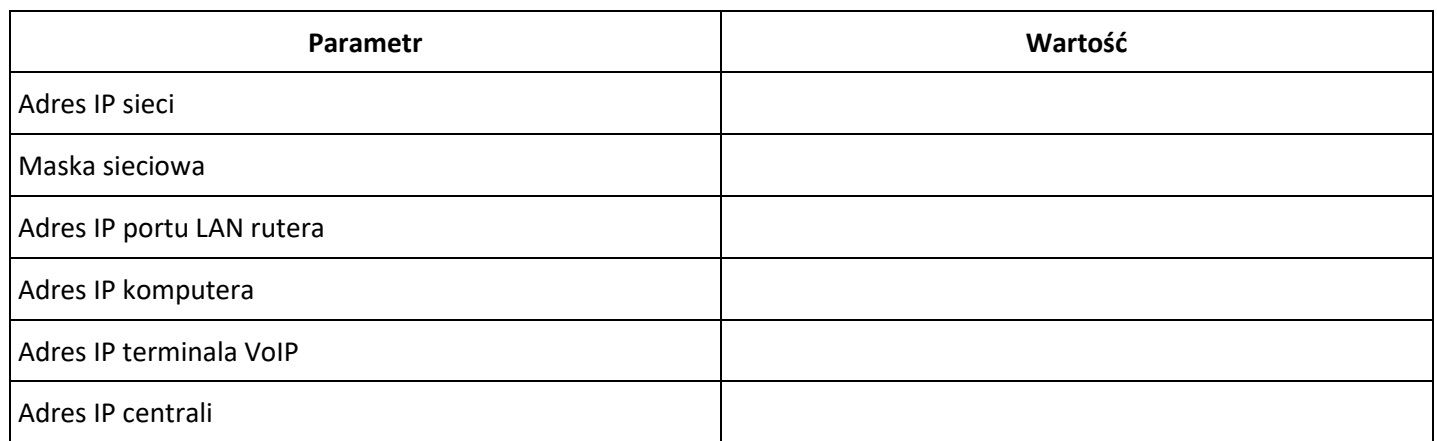

## **Wyniki testowania dostępności urządzeń sieciowych**

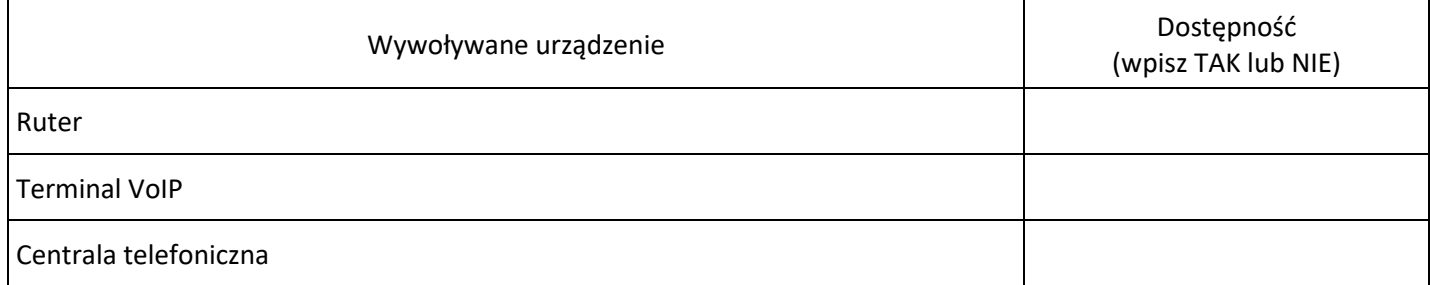

Więcej arkuszy znajdziesz na stronie: arkusze.pl